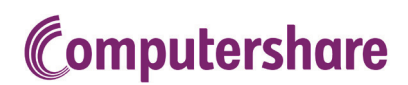

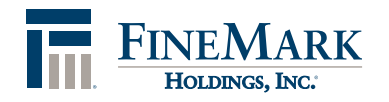

Investor Center Login Information

## **STEP 1 – STOCK CONFIRMATION**

- 1. Visit: www.computershare.com/investor
- 2. If you are a new user, select *Create Log In*.
- 3. Confirm your stock using one of the following options:
	- a. U.S. Resident Social Security Number & Zip Code
	- b. U.S. Resident Holder Account Number\* & Zip Code
	- c. Non-U.S. Resident Holder Account Number\* & Last Name
- 4. Enter the name of the company: *FineMark Holdings, Inc.*
- 5. Read and agree to the Terms and Conditions

\*Located on your initial statement of holdings from Computershare

## **STEP 2 – USER REGISTRATION**

- 1. Enter your user registration information:
	- a. Name
	- b. Email address
	- c. Mobile phone number (Optional)
- 2. Create a username and password
- 3. Create a site seal
- 4. Set up three security questions

Click *Save* to continue to the next step.

## **STEP 3 – VERIFICATION**

On the next page, you will receive a message that an email confirmation link has been sent to you. Simply open the email you receive and click the confirmation link. Upon clicking the link, you will receive confirmation that your email address has been confirmed.

Some account holders, meeting certain criteria, may need to provide further authentication before gaining full access to their portfolio. If this is the case for you, you will be offered one of two options after confirming your email address:

Option #1:

If you do not have a social security number on record in Investor Center, you will be notified that a verification code is being mailed to you at the address of record. Once you receive your verification code in the mail, simply log onto the site and enter the code when prompted.

Option #2:

If you have a social security number on record in Investor Center, you will be offered the option to use our online identity verification process. Just verify your social security number, name and address and click next to proceed. Using our third-party vendor, we will present you with questions obtained from public records. Once the questions are answered successfully, you will have access to the site. If you answer the questions incorrectly, we will mail you the verification code as stated in Option #1 above.